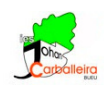

## **SEMEJANZA CON GEOGEBRA**

## **Actividad 1. Figuras semejantes.**

Responde a las cuestiones que se van planteando en la propia aplicación GeoGebra.

- 1. Observa las tres figuras.
	- (a) ¿En qué se parecen y en qué se diferencian?
	- (b) 2 de ellas son semejantes. ¿Cuáles crees que son, y por qué?
- 2. Para medir los lados de cada polígono, selecciona el icono *Distancia* , y luego haz clic sobre cada lado. ¿Observas alguna relación entre las medidas de los lados de los polígonos semejantes? Prueba a calcular la división de los lados correspondientes.
- 3. ¿Cuál es la razón de semejanza de los dos polígonos semejantes?
- 4. Para medir los ángulos, utiliza el icono *Ángulo* (1, y haz clic sobre los dos lados del polígono que determinan ese ángulo. ¿Son iguales los ángulos de las dos figuras semejantes?
- 5. Fíjate ahora sólo en las 2 figuras semejantes. ¿Cuántas veces mayor crees que es el área del polígono grande? Para comprobarlo selecciona el icono *Área* y haz clic en cada polígono.

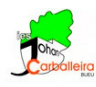

## **Actividad 2. Teorema de Tales.**

Abre el programa GeoGebra y construye una figura parecida a la que puedes ver, utilizando los iconos *Recta* , *Segmento* , *Punto*  $\bullet$  , *Punto*  $\bullet$  y *Recta Paralela* . Debe cumplir lo siguiente:

- Tres puntos yacen sobre una de las rectas secantes.
- Los otros tres puntos yacen sobre la otra recta secante.
- Las tres rectas que pasan por esos puntos deben ser paralelas. Y deben seguir siéndolo si mueves los puntos.

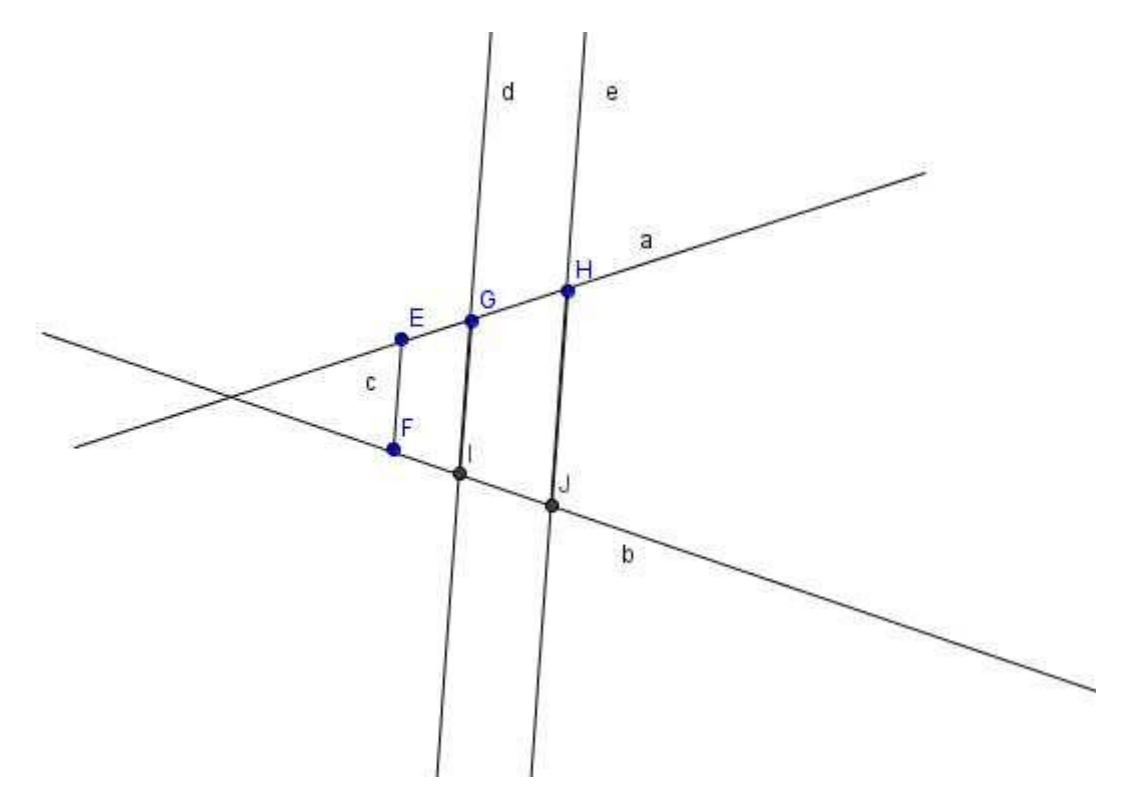

Responde ahora, en la aplicación GeoGebra, a estas preguntas:

- 1. Mide las distancias EG, GH, FI y IJ con la herramienta  $\it Distancia$
- 2. Divide la medida de EG entre la de FI. Divide a continuación la medida de GH entre la de IJ. ¿Qué sucede?